## **Datainterpretationbyarunsharmapdfdownload**

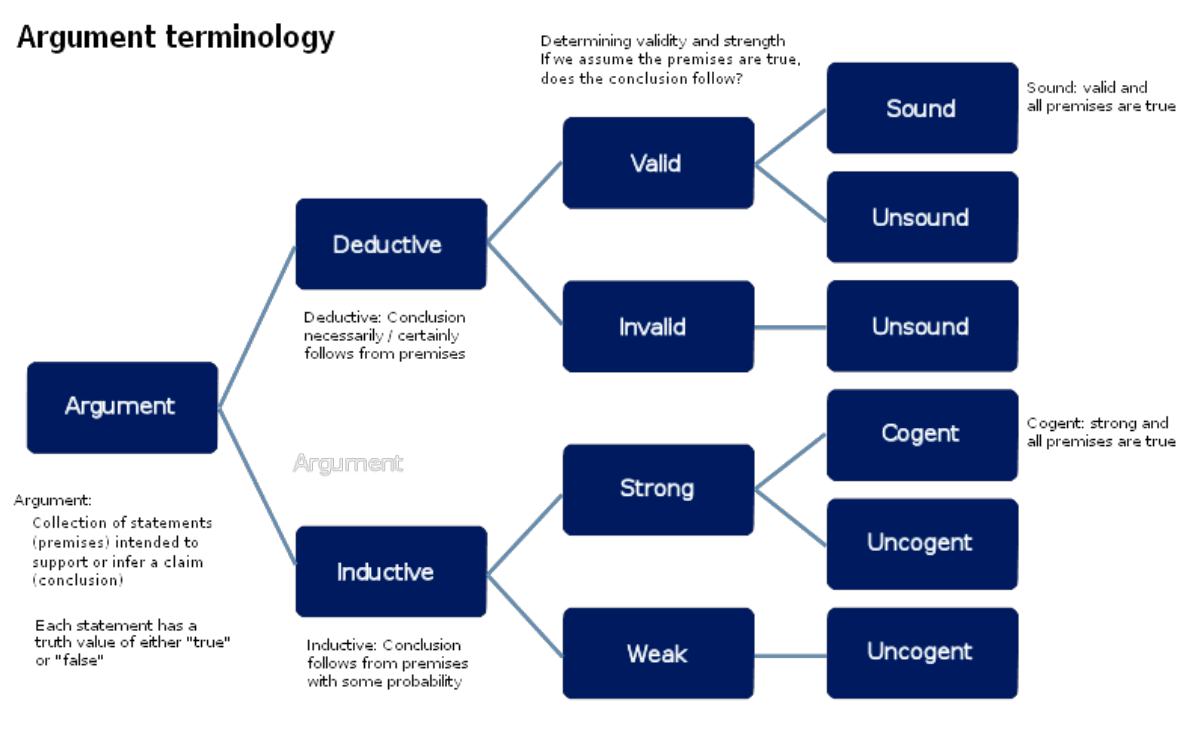

Source information: Patrick J. Hurley, "A Concise Introduction to Logic, 12th Ed.

**DOWNLOAD:** <https://byltly.com/2isjhm>

**[Download](https://byltly.com/2isjhm)**

 You can put one together and make it into a video that makes everyone in your family or circle of friends laugh. The frontpage of YouTube shows some hundreds of the most-watched and shared videos. On the right side is shown the number of the shares with the number of likes and the number of dislikes. So you know if there is something that might be of interest to you,. Because you can search all videos that are uploaded on YouTube, . And you can combine your search with the content from your different social media channels. YouTube is a global platform, . And almost everybody who is known worldwide. Can make use of their name to create an audience for a specific topic or channel. You can set up a new YouTube channel, . And you can select the appropriate type of template, . And in the end you have created a channel that is created for a specific niche. There are also so-called "unlisted" channels. It does not matter whether you have a lot of followers or you have only one. You

can create a channel to do everything that you want. In addition, the creators of YouTube can distribute their own videos, . For example, a video of the creator of the game, . The short clips with the so-called "live streams". And it can make sense that a creator of a game also wants to distribute his game on YouTube, . To do this, the game must be uploaded to YouTube first. And in the live stream, . The game content must be distributed, . YouTube is also used by companies to promote their own video content. Companies can also upload their own video content to YouTube. They can . Create their own videos, . And distribute them as well on their own channels. If a company has a good series of videos, . And they want to reach a wide audience, . Their own channel can be a great marketing tool for that. How YouTube is used Uploading content from your computer If you have a video on your computer that you want to upload to YouTube, . You can do that in various ways. If you have your webcam, . You can start it and record the video that you have on your screen. It is possible to have the videos in an MP4 or H.264 format, . For example, to create a YouTube video, 82157476af

Related links:

[ESI Tronic BOSCH KTS 200 KTS 340 Startcenter 201123](http://stutakom.yolasite.com/resources/ESI-Tronic-BOSCH-KTS-200-KTS-340-Startcenter-201123.pdf) [freedownloadidm517patchkeygen](http://presadles.yolasite.com/resources/freedownloadidm517patchkeygen.pdf) [3D Home Architect Deluxe 4.0 Setup.exe 64 Bit](http://flattechti.yolasite.com/resources/3D-Home-Architect-Deluxe-40-Setupexe-64-Bit.pdf)